## **Section 17**

## **Object Security**

Setting Object Security – User
Adding/Deleting Users and Roles
Setting Object Security – Administrator
Bulk Edit Security

- Add a User/Role to the default settings
- Remove a User/Role that has been previously added to the default settings
- Restore the default security settings

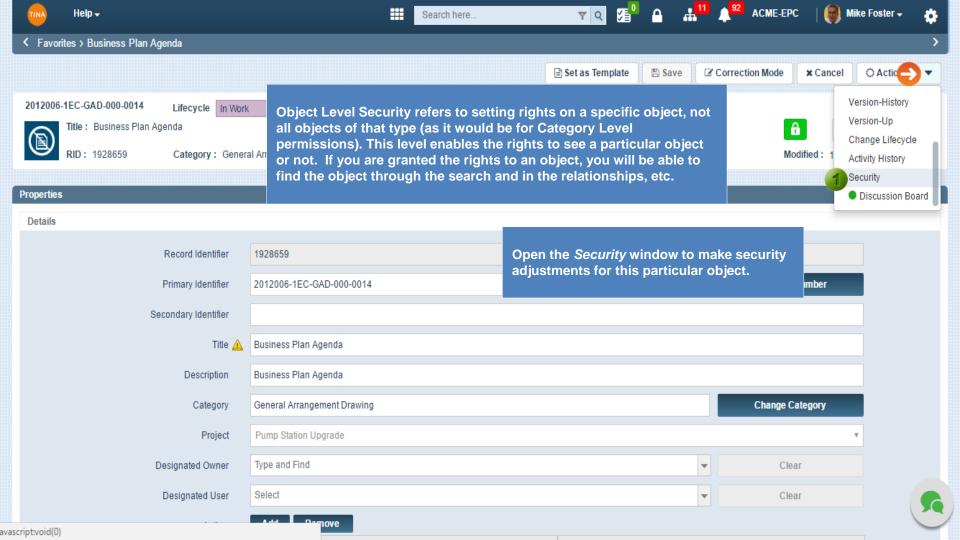

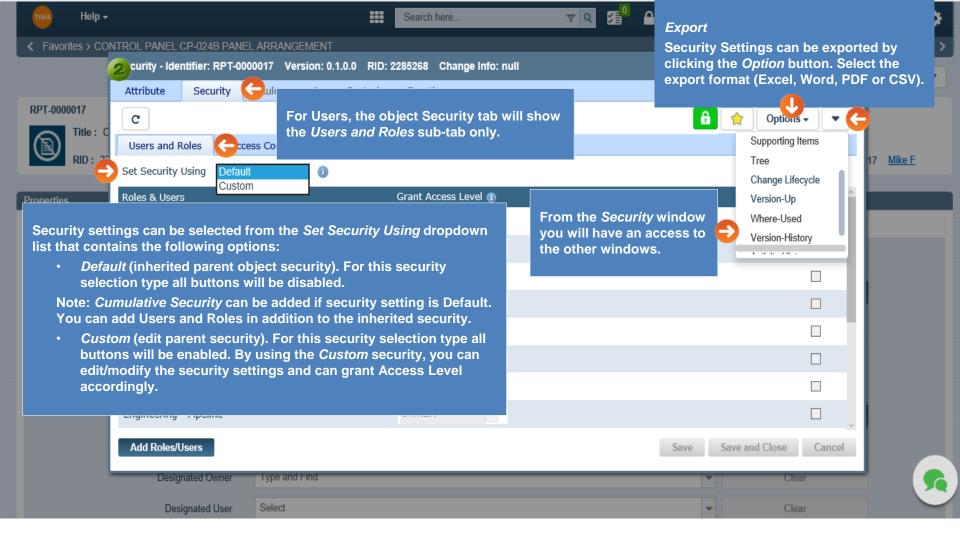

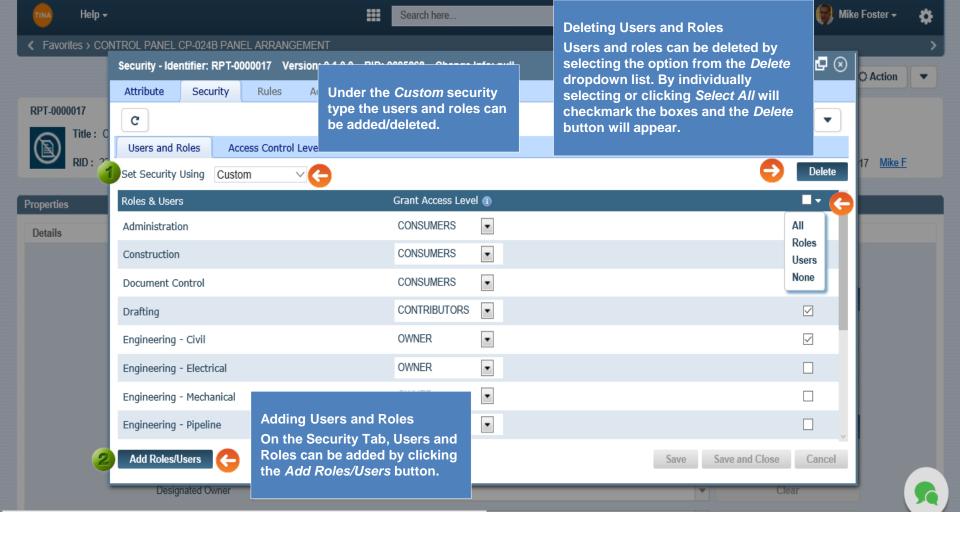

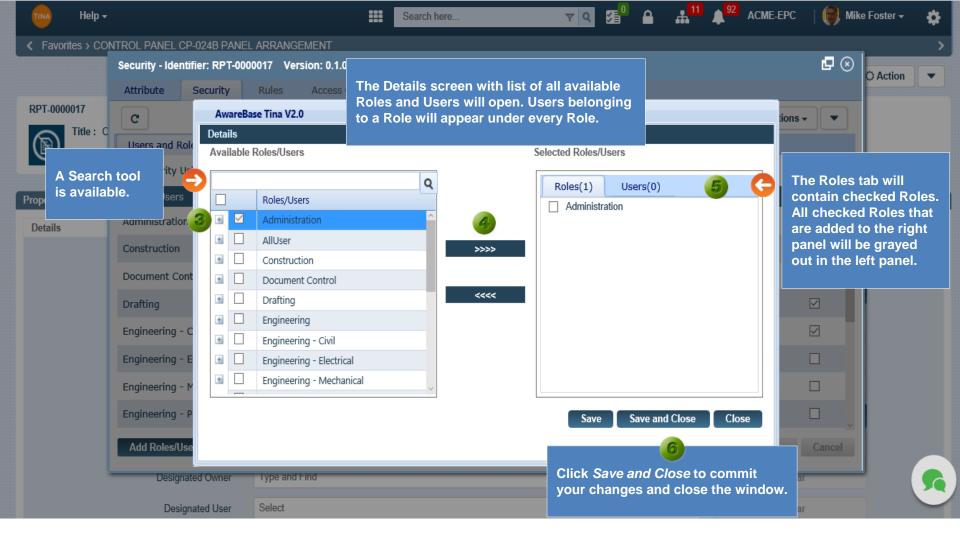

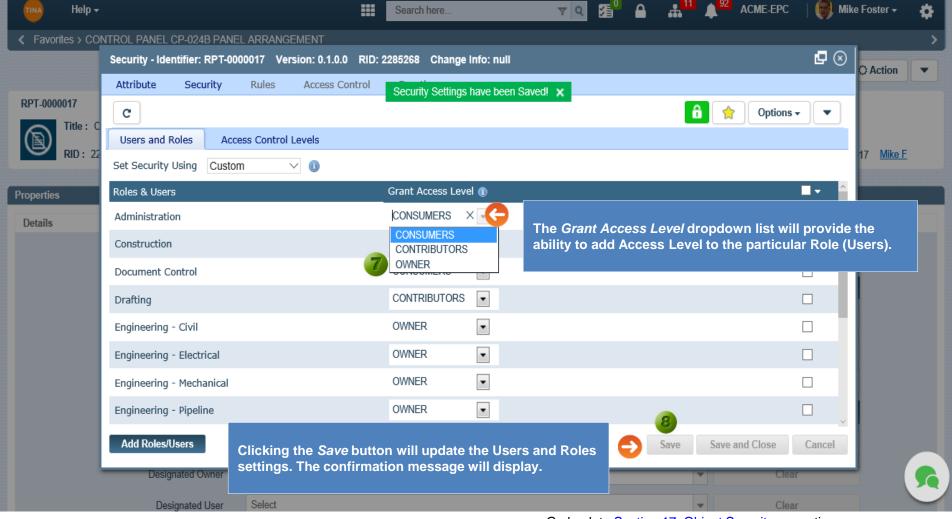

Go back to Section 17: Object Security or continue.

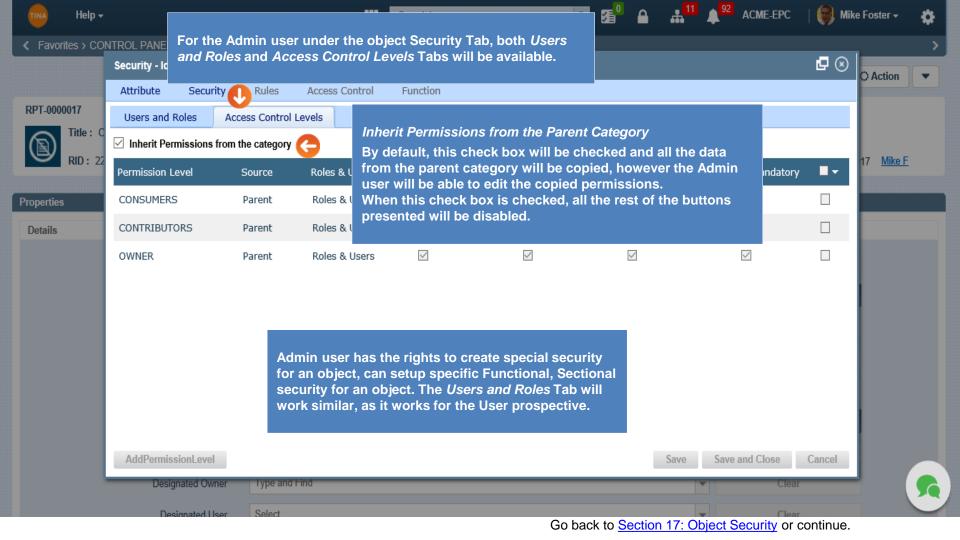

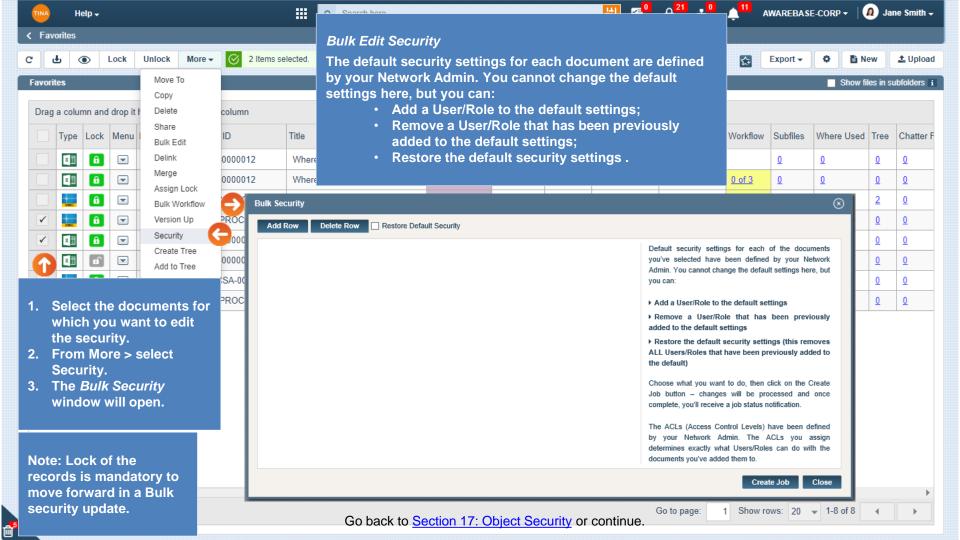

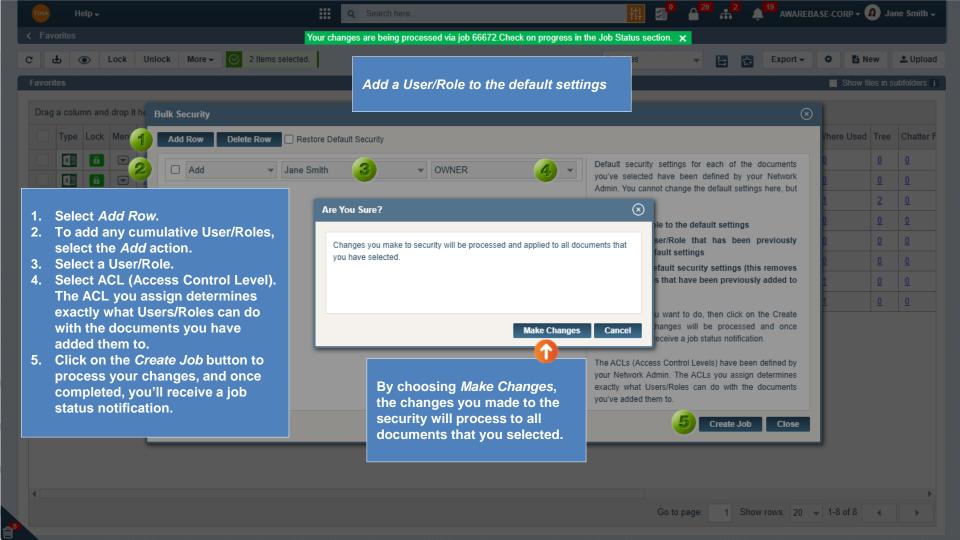

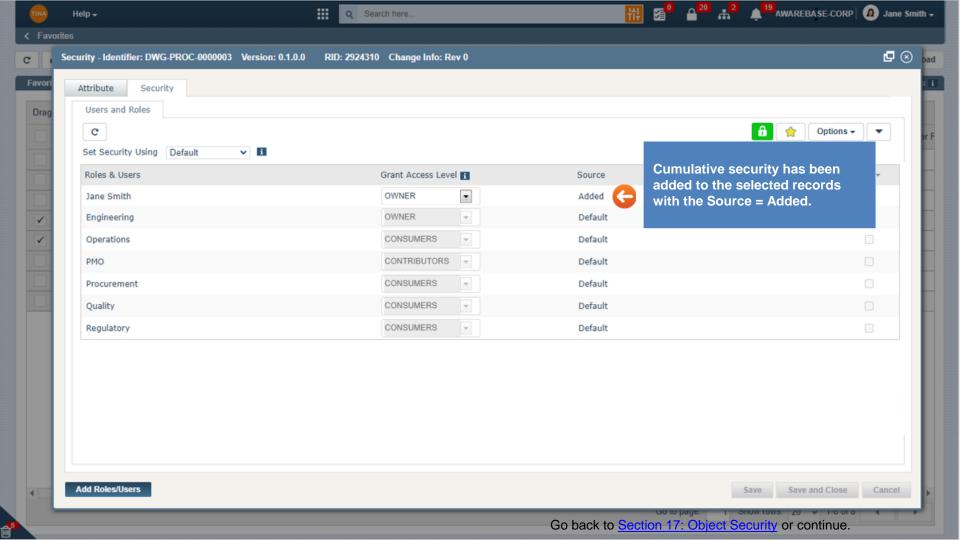

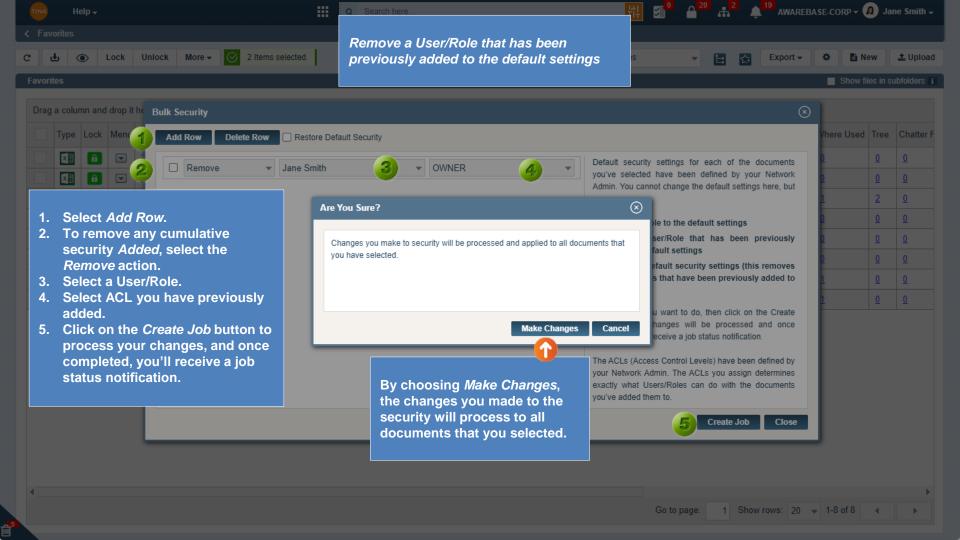

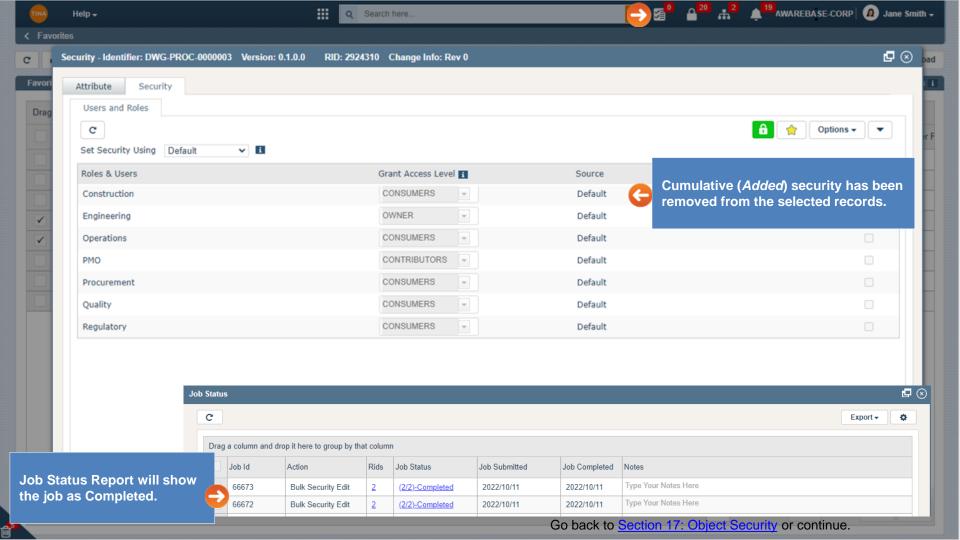

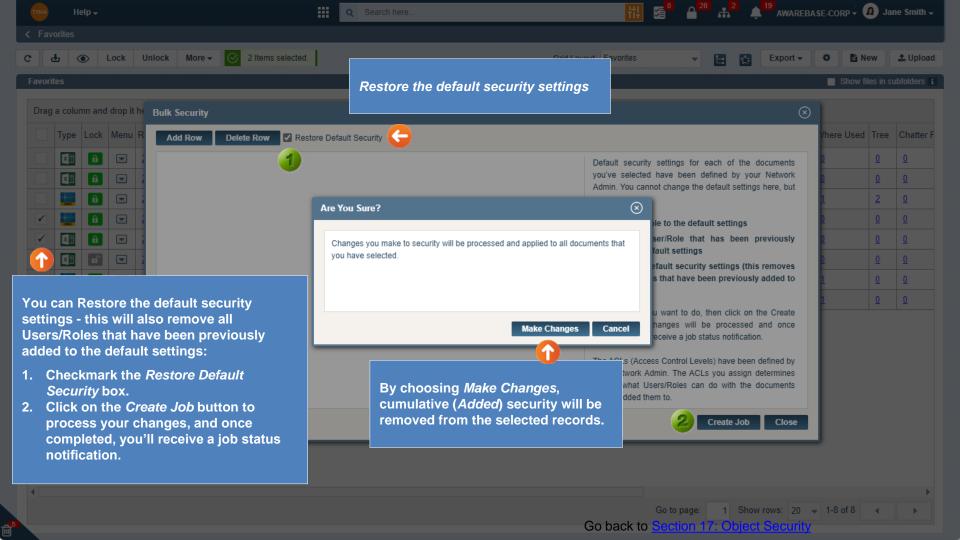